## **EPISD @ HOME**

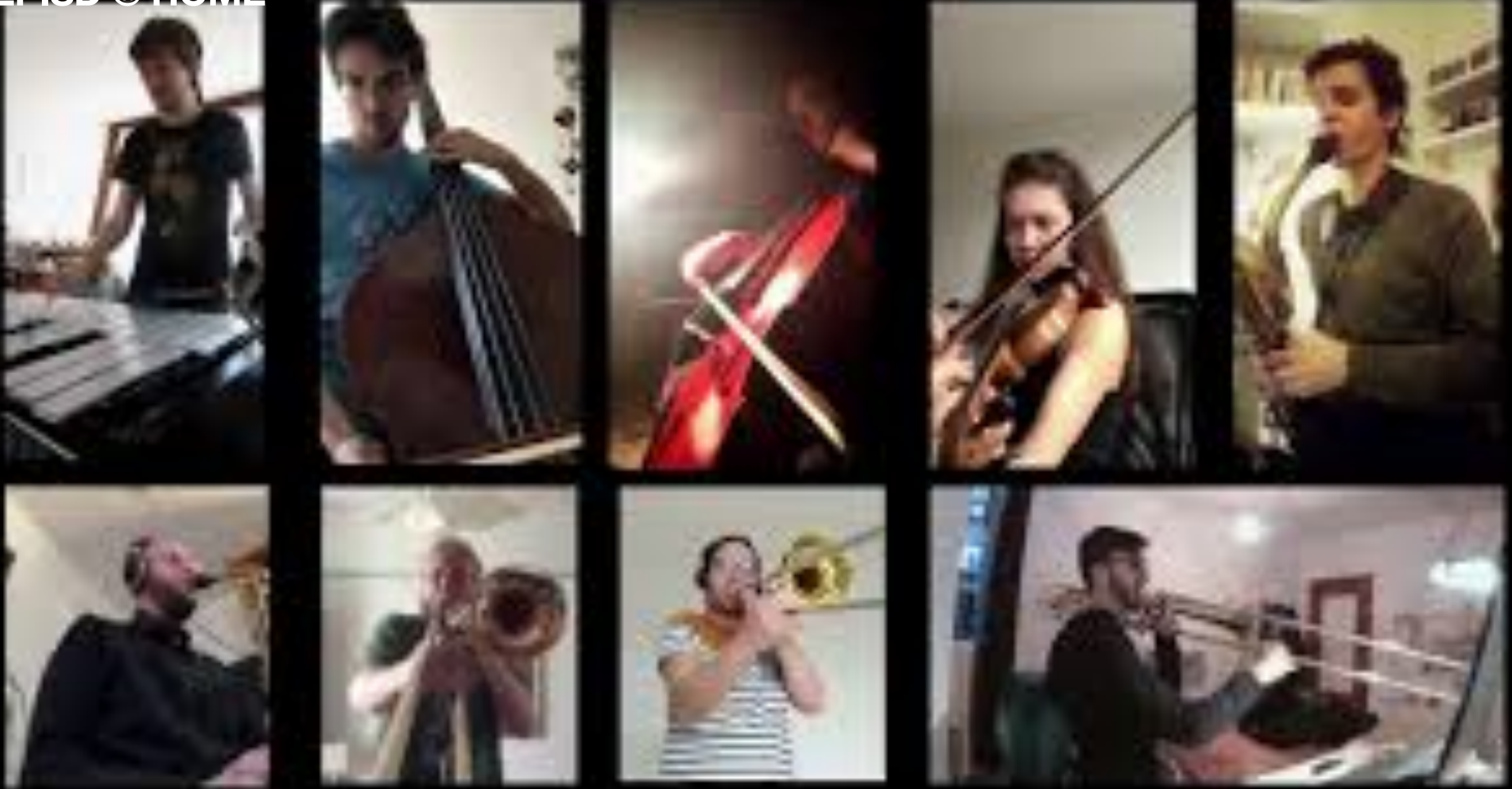

# **Creating a Virtual Ensemble**

**The Basics**

*Special Thanks to : Mr Arty Uribe, Chapin High School*

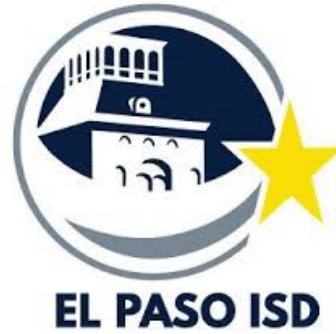

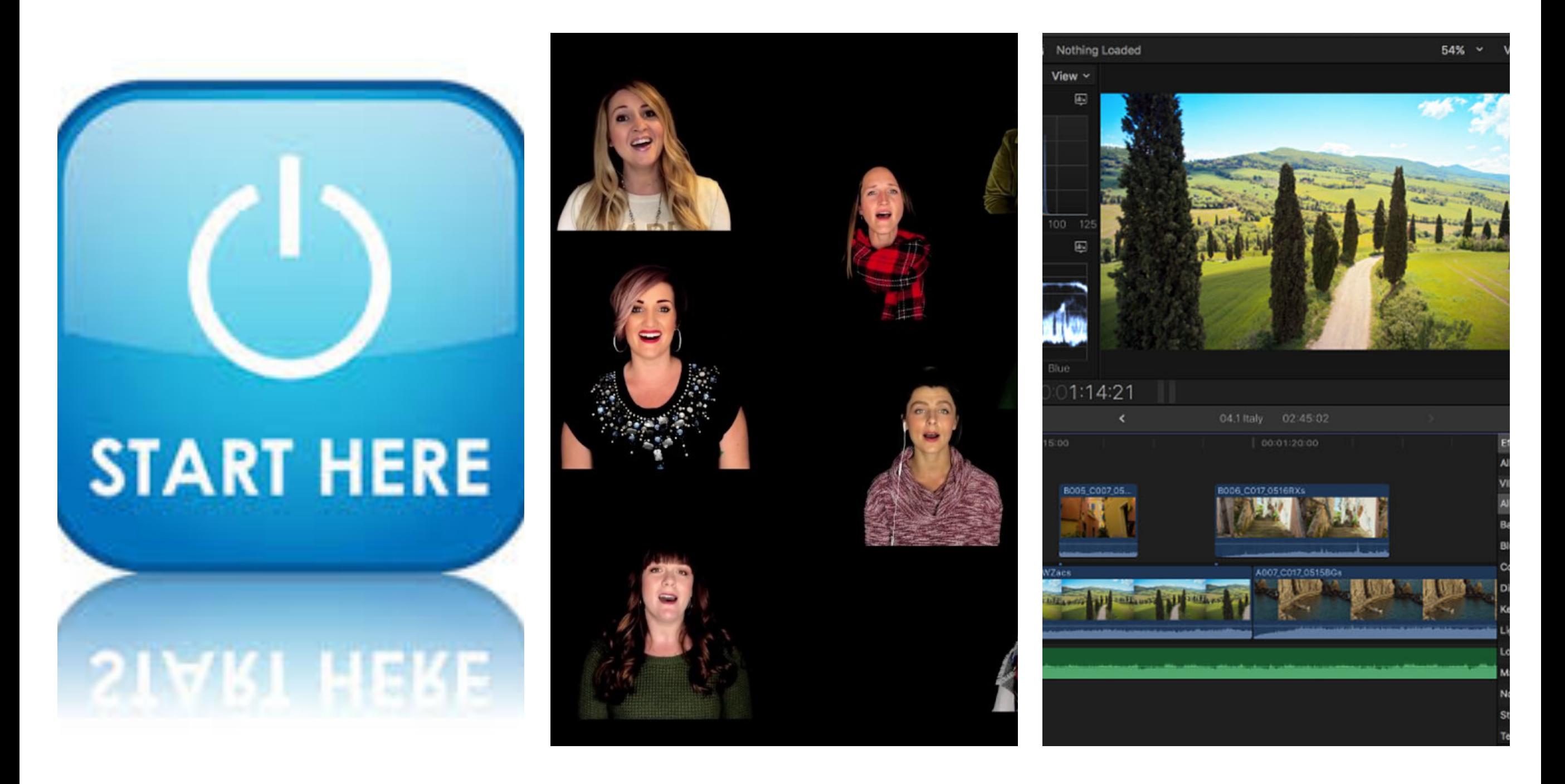

*01 - Simple Steps 02 Scaling Up 03 Programs & Tutorials*

## **Simple Steps Section 01**

## **Simple Steps**

## **Simple Version**

- 1. Pick a piece or arrange a piece you want your students to play.
	- Be careful you only use music that you can digitally share with your students
- 2. Create an Mp3 with the playback of this piece.
	- Some directors used a finale or Sibelius playback with a metronome or click track behind it.
	- Others used a live recording and attached a click track to it.
	- The recording alone is sufficient to keep everyone "in sync." You don't HAVE to provide a click track.
- 3. Have students learn their part. Emphasize that they need to make it performance ready!
- 4. Ask students to practice video recording themselves.
	- Students will need to practice playing with the play back in their head phones. You do not want them to provide a recording where you can hear the play back and their part. The recording you provide them is only used by them to play their part with good time, correct style, etc...
- 5. Tell students whether to record in landscape or portrait mode. Either one will work, but it's much easier to work with videos which are all recorded the same way.
- 6. Before recording, make sure students:
	- tune their instruments
	- check the lighting in their recording
	- record from an angle that shows their entire instrument and face
	- are recording far enough from their device to avoid distortion
- 7. Have students send you their video recordings. (This is where it gets tricky)
	- Providing a Google Classroom folder or Dropbox for your students makes this easier.
	- Tell them exactly how to label their files so you can keep them organized.

## **Simple Steps**

### **Simple Version - continued**

- 8. **Audio:** Use Garage Band, Audacity, etc.. to extract the audio from each video.
- Synchronize all parts
- Edit and master down to ONE sound file.
- 9. **Video:** Use iMovie, Shotcut, Final Cut Pro, etc…
- Drag the **ONE** sound file you created into your new project.
- This will be the actual soundtrack of your final project.
- You'll be using only the video of students performances and "syncing" it with this audio track.
- 10. Import each student's video, one at a time.
- Sync the student's audio performance with the audio in the soundtrack file.
- Remove the audio track of that student's video. It is now synced with the official soundtrack!
- 11. Repeat this step for every video.
- 12. Take your final video and decide how to share it with others. Emailing the file can be difficult if the size of the video is large
- Upload the file to Google Classroom or Dropbox and share the link
- Uploading it to YouTube is an easy way but not as secure
- 13. Share your video with us!!!

#### **Suggestions!**

- 1. I suggest starting small trio or quartet, or quintet.
- 2. Involve students in the editing if possible.

## **Scaling Up Section 02**

## **Scaling Up**

### **Pro Tips to help you stay organized**

- Create a google email for the ensemble.
- Use Google drive and possibly pay for the upgrade to help accept all video submissions.
- Separate submissions by part and create folders.
- Listen to first 30-40 seconds of video submission and separate into good audio and bad audio.
- Use the submissions with good audio to create video sound.
- Separate sound files in iMovie and export sound files to Garage band.
- In garage band add effects like reverb to help the group sound more natural.
- Balance parts as needed using cross faders.
- Mix down, synchronize audio, and export back into iMovie
- Use everyones video in final project. Scrolling through different scenes.

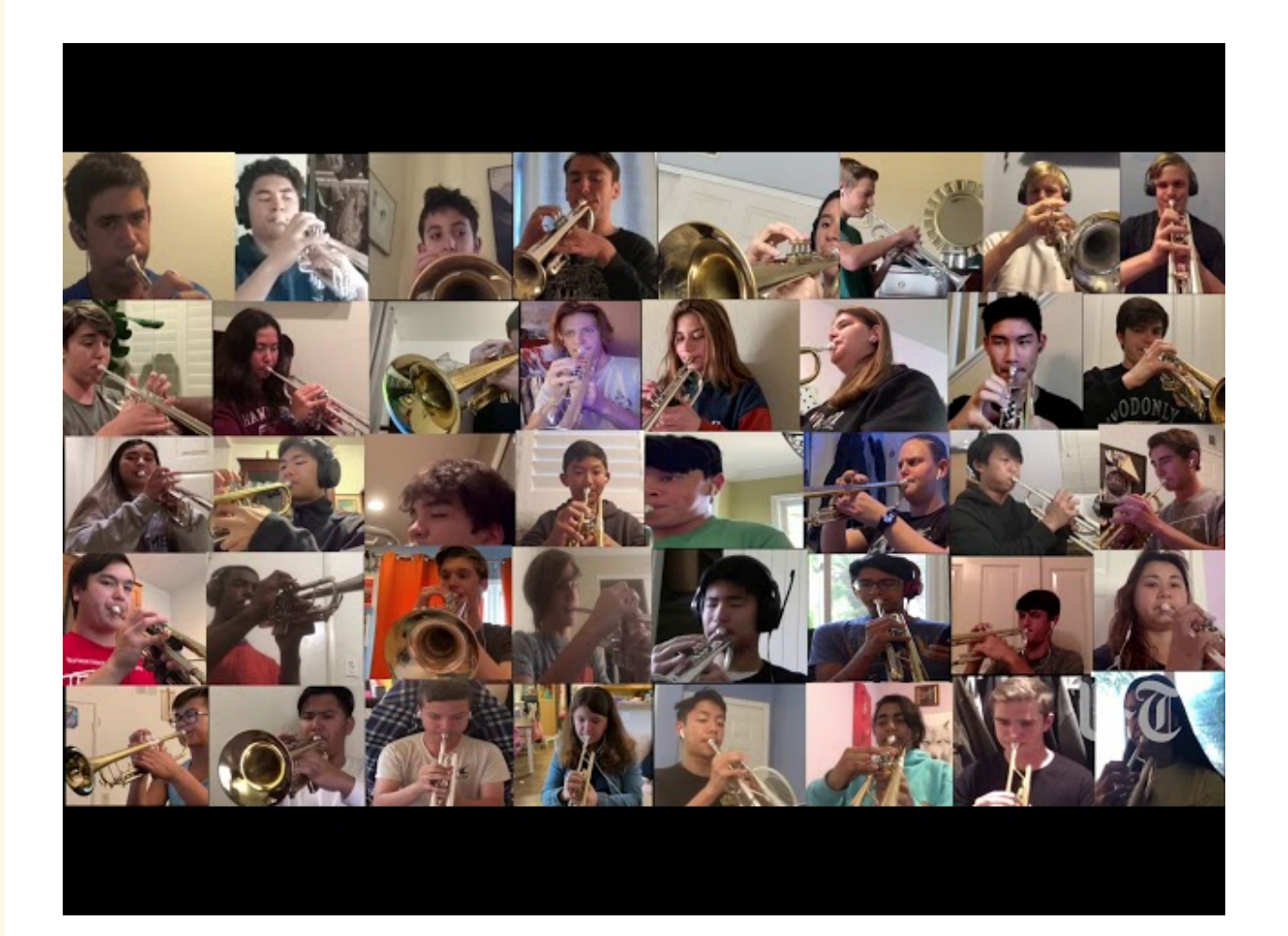

## **Programs & Tutorials Section 03**

## **03 Programs & Tutroials**

## : **Programs & Tutorials**

#### **Garage Band**

- Available through "Self Service" App
- Editing Tutorials
- <https://www.youtube.com/watch?v=PLiEAWjmlSw>

#### **Final Cut Pro - Video Editing**

- Free 90 day trail of the software
- <https://www.apple.com/final-cut-pro/trial/>
- Multiple screen tutorial:
- <https://www.youtube.com/watch?v=6khV2KnWm7s>

#### **Shot Cut - Video Editing**

- Always Free
- Link: <https://shotcut.org>
- Multiple screen tutorial on YouTube:
- <https://www.youtube.com/watch?v=fL4yjMVZlfg>

#### **More Virtual Ensemble Tutorial Videos**

- *Jeff Harvick* Virtual Orchestra -
- <https://www.youtube.com/watch?v=JxZlm6YcG1o>
- *Julie Gaulke* Virtual Choir -
- <https://www.youtube.com/watch?v=XuWgXGIByAw>

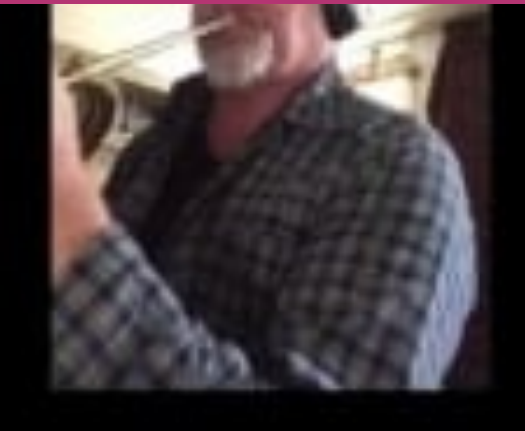

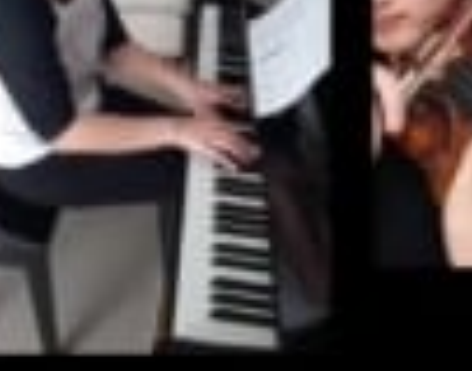

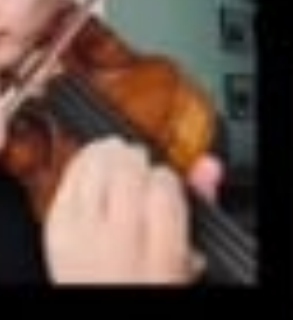

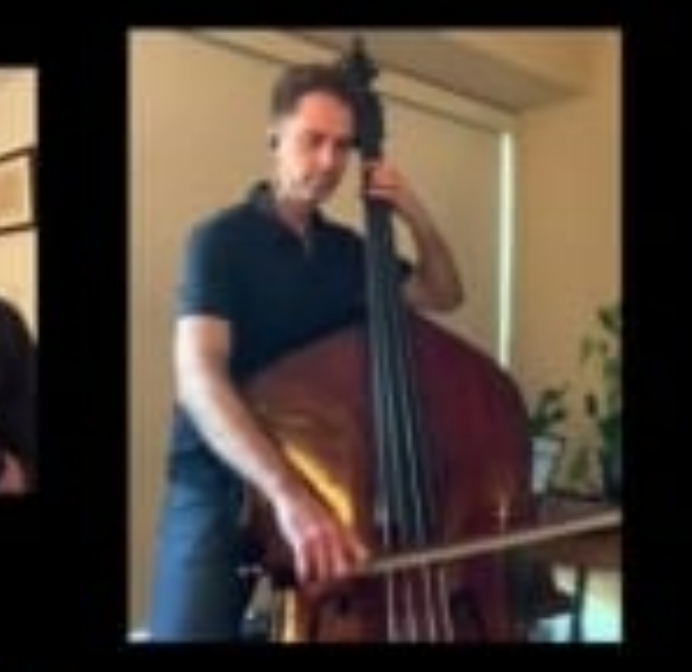

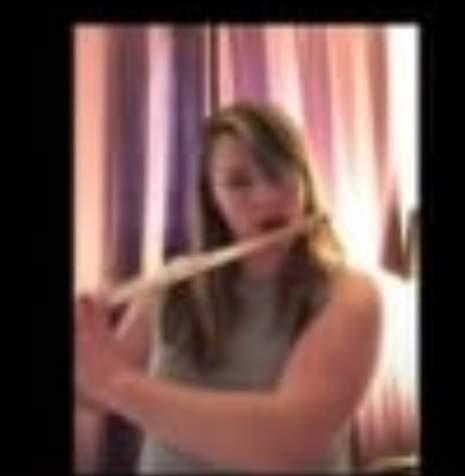

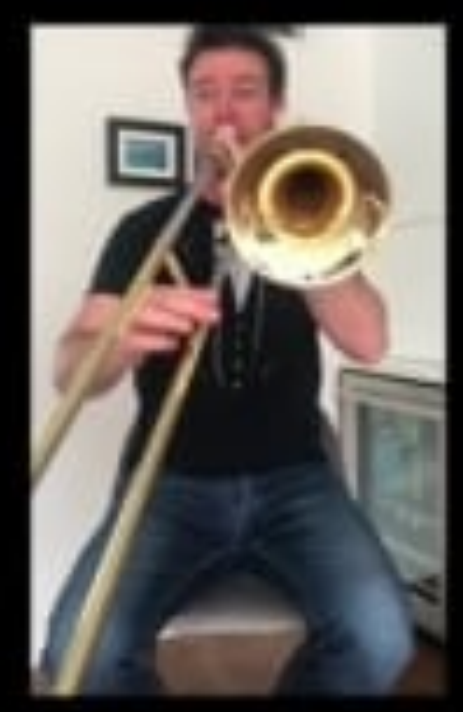

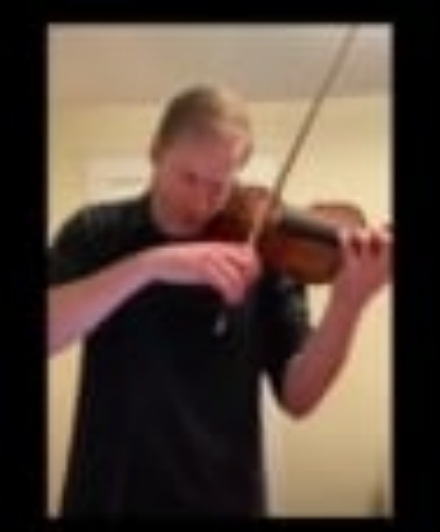

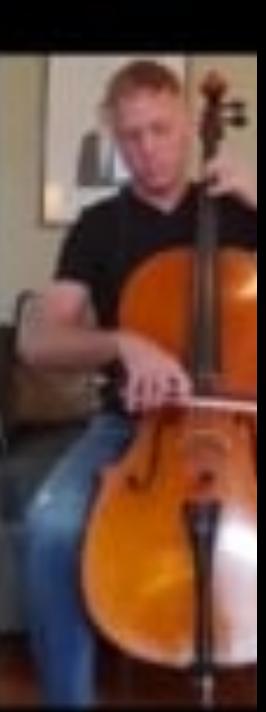

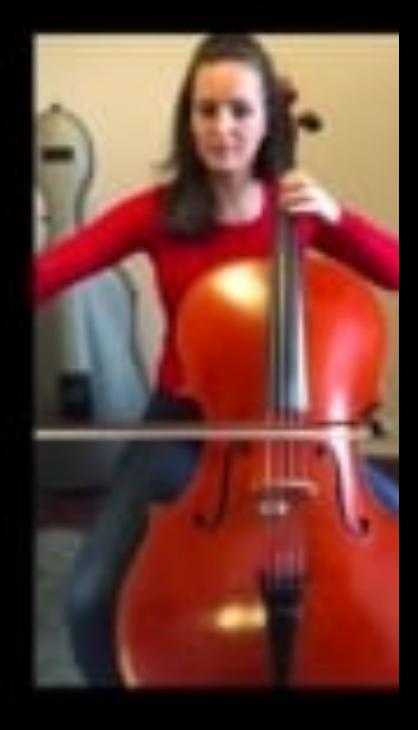